# Data-driven: the humanities get digital

Katie Ireland Kuiper

5/12/2021

**<https://orcid.org/0000-0002-4725-9525>** 

# Analyze your data with R

For tips and how-to install R and R Studio, please check out this document.

Today we will learn how to create a corpus, get data from Twitter (and Reddit) and perform frequency and other types of analyses. To prepare, please make sure you have the following R packages installed and loaded: tidyverse, tidytext, rtweet, quanteda, and ggplot2.

Find all information and handouts for our tutorial today here.

#load the libraries

library(rtweet) library(quanteda) library(quanteda.textstats) library(quanteda.textplots) library(ggplot2) library(tidytext) library(dplyr) library(tidyverse) library(igraph) library(ggraph) library(RedditExtractoR)

## Getting Twitter data

Today we will create a corpus based on the keyword *#janeausten*. Rtweet is just one way to get data from Twitter. In order to get a large(r) amount of data, you will need to apply for a Twitter developer account. Check out the application for becoming a developer and utilizing the Twitter API here. Twitter is making it easier for researchers to access and work with data so definitely check it out! Twitter has recently updated rules and regulations for researchers interested in utilizing their data.

```
#plot the different locations
janeausten %>%
   ggplot(aes(location)) +
   geom_bar() + coord_flip() +
 \text{labs}(x = "Count",y = "Location",
       title = "Locations in #janeausten Tweets")
```

```
#use the unnest function to get all the words separated out for frequency analysis 
#this format is function(nameofoutputcolumn, inputcolumn, optional tokenizer settings)
tidy tweets <- janeausten %>% unnest tokens(word, text, token = "tweets")
#check out the data!
View(tidy_tweets)
tidy_tweets$word
#subset the data by screen name, counts, and word tokens
groups <- tidy tweets %>% group by(screen name, word) %>% summarize(count=n())
View(groups)
#get frequency counts
frequency \le- tidy tweets \ge count(word, sort = T)
frequency
#a few more cleaning options: lowercase all, implement stopwords
withstopwords <- tidy tweets %>% filter(!word %in% stop words$word,!word %in% str_remove_all(stop_words$word, "'
"), str detect(word, "[a-z]"))
withstopwords <- withstopwords 8>8 count(word, sort = T)
withstopwords
#now plot it
withstopwords \frac{1}{2} filter(n > 1) \frac{1}{2} \frac{1}{2} \frac{1}{2} \frac{1}{2} \frac{1}{2} \frac{1}{2} \frac{1}{2} \frac{1}{2} \frac{1}{2} \frac{1}{2} \frac{1}{2} \frac{1}{2} \frac{1}{2} \frac{1}{2} \frac{1}{2} \frac{1}{2} \frac{1}{2} \frac{1}{2} \frac geom_col() +
  labs(x = "word",
```

```
title = "Top words") +
 theme(axis.text.x = element text(angle = 45, hjust = 1))
#note: these settings can be adjusted in order to get more or less top words
withstopwords \{\geq\} filter(n > 4) \{\geq\} ggplot(aes(x = reorder(word, -n), y = n)) +
  geom_col() +
 labs(x = "word",y = "count",title = "Top words") +
 theme(axis.text.x = element text(angle = 45, hjust = 1))
```
Using rtweet, users have two options for getting data. The first way utilizes the search\_tweet function to get tweets, and a pop-up browser window will ask the user to authenticate the request. With this method, there are stricter limits to how many tweets and data the researcher can obtain. After authorizing the pop-up window, the authorization token will be stored in the user's .Renviron file.

The other method involves creating a Twitter developer account (see above), which is recommended for researchers and for obtaining more data.

```
#getting data using rtweet's search tweets function
janeausten<- search tweets("#janeausten", n = 35, include rts = FALSE)
View(janeausten)
#Note: Rtweet includes multiple options for search functions including phrases
#search for a keyword
keyword \leq search tweets(q = "Emma")
# search for a phrase
phrase \leq search tweets(q = "Reader, I married him")
#search for multiple keywords
manykeywords <- search tweets(q = "#janeausten AND #bronte")
```
bigram tweets <- janeausten %>% unnest tokens(bigram, text, token = "ngrams", n = 2, collapse = F) View(bigram\_tweets)

sep bigrams <- bigram tweets %>% separate(bigram, c("word1", "word2"), sep = " ") %>% count(word1, word2, sort = T) %>%select(word1, word2, n)

```
#visualize it
sep_bigrams %>%
 filter(n > 1) 8 > 8graph from data frame() %>%
 ggraph(layout = "fr") +# geom edge link(aes(edge alpha = n, edge width = n))
 # geom edge link(aes(edge alpha = n, edge width = n)) +
 geom node point(color = "darkslategy4", size = 3) +geom node text(aes(label = name), vjust = 1.8, size = 3) +
 labs(title = "Word Network of #janeausten",
       subtitle = "Optional subtitle here",
      x = "", y = "")
```
Accessing metadata

#use this syntax to get the number of different locations (or other metadata options) length(unique(janeausten\$location))

Basic frequency analysis & implementing stopwords

#visualize the frequencies and distribution of words using the word cloud #create a dfm object to prepare for a wordcloud visualization dfm austen <- corpus subset(janecorpus) %>% dfm(remove = stopwords('english'), remove\_punct = TRUE) %>% dfm trim(min termfreq = 3, verbose = FALSE) #adjust these settings to your needs

Ngram analysis

 $y = "count",$ 

### #get bigrams

#prep for visualization

View(sep\_bigrams)

Using quanteda

janecorpus <- quanteda::corpus(janeausten) summary(janecorpus) View(janecorpus) #each tweet is separated out as its own text janecols <- quanteda::collocations(janecorpus) #options for visualizing the data #search for a particular token, phrase #get top words janecorpus tokens <- tokens(janecorpus) kwic jane  $\leq$  kwic(janecorpus tokens, pattern = "jane") View(kwic jane) #this will open in viewer window #Note: the pattern can be adjusted to include different options #multiple keywords can be searched for, as below: kwic multiple <- quanteda::kwic(janecorpus tokens, pattern = c("jane", "the")) kwic multiple #use window argument to adjust number of words on either side kwic3 <- kwic(janecorpus tokens, pattern = "life", window = 4) #use pattern = phrase("insert phrase\*") to look for different #phrases, or add valuetype = "regex" to search for additional variations of a token kwic(janecorpus tokens, pattern = "jane\*", valuetype = "regex") #create an xray plot visualizing the distribution of a token kwic(tokens(janecorpus tokens), pattern = "jane")  $8>8$  textplot\_xray() DFM with quanteda #To create a document feature matrix, use the quanteda dfm function. #dfm's are useful and help with a variety of options for different analyses. #make a dfm janedfm <- dfm(janecorpus)  $#$  make a dfm, removing stopwords and (optionally, applying stemming by adding stem = T DFM <- dfm(janecorpus, remove = stopwords("english"), remove punct = TRUE) DFM[, 1:5] #get the top features topfeatures(DFM, 20)

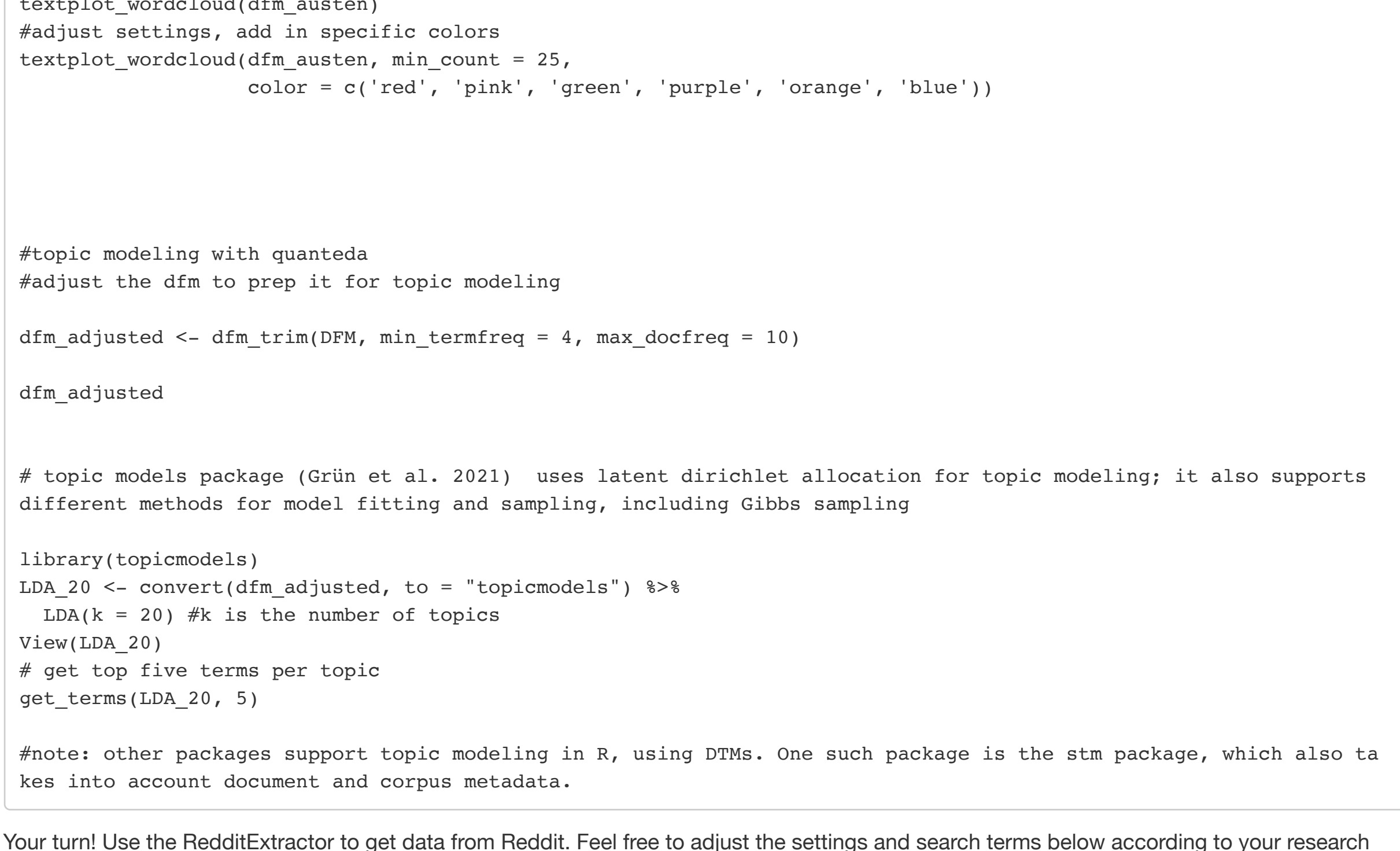

interests. Note that this package has limits due to the Reddit API, including only 500 maximum comments per thread.

wait time =  $2)$ 

#turn reddit posts into quanteda object

View(janeonreddit)

#excluding the post text bc every comment has post attached janereddit\_cleaned <- janeonreddit %>% select(-post\_text)

#creating the quanteda corpus object

redditcorpus <- quanteda::corpus(janereddit\_cleaned, text\_field="comment")

janeonreddit <- get reddit(search terms = "Jane Austen", regex filter = "", subreddit = "janeausten",

cn threshold = 1, page threshold = 1, sort by = "comments",

summary(redditcorpus, 5)

#Now try the functions we used earlier on the Twitter corpus on your Jane Austen Reddit corpus!

# Additional Resources

## Data:

### Linguistic Data Consortium

Kaggle.com: many pages of social media datasets, including tweets, and others: example: disaster tweets dataset, Instagram data, emojis, reddit, and many many others.

Stanford SNAP: large network dataset collection, including data from amazon, social media, Wikipedia and others

Network Repository: combines social networks, biological, graph data and tools for analyzing and comparing available datasets

### Web-Based Resources

iScience Maps: web-based option for getting Twitter data, with options for sorting and analyzing the data

Naoyun: software for connecting Twitter data with Gephi, with options for visualizing "live Twitter activity"

Netlytic: uses APIs to collect public data from Twitter, YouTube, and RSS feeds. Includes free and paid user options, with network and text analytics

Socioviz: get and analyze Twitter data in this web-based environment

The Chorus Project: free web-based option for analyzing and obtaining Twitter data; based out of the UK

Webometric Analyst: free Windows-based program for gathering data, including Social media, from the Statistical Cybermetrics Research

Digital Footprints: obtain and analyze Facebook data; web-based service available for researchers, based out of Aarhus University

InfoExtractor: no longer maintained, but offers options for getting data from different URLs

Snoopreport: free for researchers; focus on obtaining Instagram data

## R packages

streamR: Access to Twitter Streaming API via R

twittR: also useful for getting twitter data in R

Rfacebook: Rfacebook: Access to Facebook API via R

instaR: access Instagram data via the Instagram API; an approved developer account is required

RedditExtractoR: utilizes Reddit API to obtain posts, comments, and subreddit information

Rtweet: useful package for getting Twitter data, with options for accessing followers, retweets, geolocation, and additional metadata.

xml2 and rvest work well together for harvesting web data

Rcurl & RSelenium

## Python Libraries

spaCy: pos tagging, tokenization, dependency parsing, etc. Check out this tutorial for more about NLP with spaCy

CoreNLP: lemmatization, pos tagging, tokenization, named entity recognition

NLTK: Natural Language ToolKit; contains over 50 corpora, includes options for tokenization, tagging, parsing, document classification

Gensim: useful for various types of topic modeling

PyNLPI: open-source NLP library; great for of tasks ranging from building simplistic models and extraction of n-grams and frequency lists, with support for complex data types and algorithms

Pattern: useful for web-crawling (webscraping) for creating your own corpora; includes options for tokenizing, pos tagging, etc

Polyglot: NLP pipeline for multilingual applications, includes options for preprocessing, analysis of sentiment, morphological features, and more.

TextBlob: includes options for tokenization, pos-tagging, noun phrase extraction, classification, translation and sentiment analysis

### **Thanks for listening!**

Feel free to reach out with questions or comments: Emily McGinn

mcginn@uga.edu Katie Ireland Kuiper

#### katherine.kuiper25@uga.edu

All materials and resources from today's seminar are available here courtesy of The Digital Humanities Lab, University of Georgia.

Twitter:

- @DigiLab\_UGA
- @EmMcGinn
- @Kannireland

#### **Works Cited**

Al-Rfou, Rami. 2015. Polyglot.

Barbera, Pablo. 2018. Package 'streamR'.

Barbera, Pablo, Michael Piccirilli, Andrew Geisler, and Wouter van Atteveldt. 2017. Rfacebook: Access to Facebook API via R.

Barbera, Pablo, Tiago Dantas, Jonne Guyt. 2016. Package 'instaR'.

Beckman, Matthew, Stéphane Guerrier, Justin Lee, Roberto Molinari, Samuel Orso & Iegor Rudnytskyi. 2020. An Introduction to Statistical Programming with R.

Benoit, Kenneth, Kohei Watanabe, Haiyan Wang, Paul Nulty, Adam Obeng, Stefan Müller, Akitaka Matsuo, William Lowe. (2018). quanteda: An R package for the quantitative analysis of textual data. Journal of Open Source Software, 3(30), 774. doi: 10.21105/joss.00774

Bird, Steven, Ewan Klein, and Edward Loper. 2019. Natural Language Processing with Python: Analyzing Text with the Natural Language Toolkit. Brown, Simon. 2016. Tips for Computational Text Analysis.

Bussiere, Kirsten. 2018. Digital Humanities - A Primer.

Cribbin, Timothy, et al. 2021. The Chorus Project: making sense from Twitter.http://chorusanalytics.co.uk/about-us/

Csardi G, Nepusz T (2006). "The igraph software package for complex network research." InterJournal, Complex Systems, 1695.

De Smedt, Tom. 2018. Pattern 3.6

Digital Footprints Research Group. 2021. Digital Footprints. https://digitalfootprints.dk/about Aarhus University.

Evert, Stefan. 2007. Corpora and collocations.

Feinerer, Ingo. 2020. Introduction to the tm Package: Text Mining in R.

Gentry, Jeff. 2015. twitterR: R Based Twitter Client.

Grün, Bettina & Kurt Hornik. topicmodels: An R Package for Fitting Topic Models.

Gruzd, Anatoliy, & Philip Mai. Netlytic: Making sense of public discourse online.

Han, Na-Rae. Python 3 tutorials.

Harrison, John & Ju Yeong Kim, 2020. RSelenium.

Honnibal, Matthew and Montani, Ines and Van Landeghem, Sofie and Boyd, Adriane. 2020. spaCy: Industrial-strength Natural Language Processing in Python.

Kearney, Matthew. 2018. R: Collecting and Analyzing Twitter Data: featuring {rtweet} NiCAR 2018.

Kearney, Matthew, Andrew Heiss, and Francois Briatte. 2020. Package 'rtweet'

Kross, Sean et al. 2020. swirl: Learn R, in R.

Kuiper, Katie Ireland. 2021. Text Analysis Glossary DigiLab.

Leskovec, Jure, and Krevl Andrej. 2014. SNAP Datasets: Stanford Large Network Dataset Collection. http://snap.stanford.edu/data

Loria, Steven. 2020. TextBlob: Simplified Text Processing.

Manning, Christopher D., Mihai Surdeanu, John Bauer, Jenny Finkel, Steven J. Bethard, and David McClosky. 2014. The Stanford CoreNLP Natural Language Processing Toolkit In Proceedings of the 52nd Annual Meeting of the Association for Computational Linguistics: System Demonstrations, pp. 55-60.

Pederson, Thomas. 2021. ggraph: an implementation of grammar of graphics for graphs and networks

Radim, R. & P. Sojka. 2010. Software Framework for Topic Modelling with Large Corpora. Proceedings of the LREC 2010 Workshop on New Challenges for NLP Frameworks. 45-50.

Reips, U.-D., & Garaizar, P. (2011). Mining Twitter: Microblogging as a source for psychological wisdom of the crowds.Behavior Research Methods, 43, 635-642. doi http://dx.doi.org/10.3758/s13428-011-0116-6

Rivera, Ian. 2019. package RedditExtractoR.

Roberts et al. 2019. stm package for structural topic modeling. https://www.jstatsoft.org/article/view/v091i02

Rossi, Ryan, & Nesreen Ahmed. 2021. Network Repository: An Interactive Scientific Network Data Repository.http://networkrepository.com/

Rüdiger, Sophia, and Daria Dayter. 2020. Corpus Approaches to Social Media. In Studies in Corpus Linguistics.

Schrading, N. 2015. Intro to NLP with spaCy.

Shah, Chirag. infoextractor. infoextractor.org

Silge, Julia, and David Robinson. 2017. Text Mining with R: A Tidy Approach.

Thelwall, M., & Sud, P. 2012. Webometric research with the Bing Search API 2.0. Journal of Informetrics, 6(1), 44-52.

Totet, Matthieu. 2021. Naoyun- Visualize Live Twitter Activity.

van Gompel, Maarten. 2016. PyNLPI.

Wasser, Leah, and Carson Farmer. 2020. Twitter Data in R Using Rtweet: Analyze and Download Twitter Data. Earth Data Science.

Watanabe, Kohei. 2021. Example: social media analysis.

Wickham et al. 2019. Welcome to the tidyverse. Journal of Open Source Software, 4(43), 1686, https://doi.org/10.21105/joss.01686 Wickam et al. 2020. xml2: Parse XML.

Zonin, A. 2015. SocioViz: A Free Social Network Analysis Tool for Twitter [Software]. Available from https://socioviz.net/